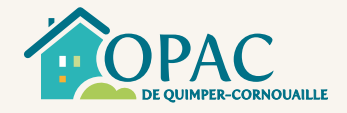

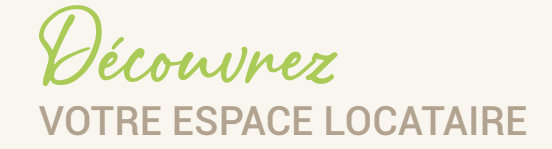

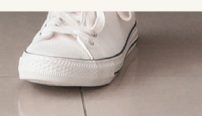

Pour faciliter vos démarches au quotidien avec notre Office, nous mettons à votre disposition un espace locataire. Cet espace unique et sécurisé vous permet de gérer vos informations et vos paiements, d'accéder à vos documents et d'échanger avec nos services. Il est accessible 24h/24 et 7j/7 depuis un smartphone, une tablette ou un ordinateur.

Comment vous connecter?

### **PREMIÈRE CONNEXION**

Pour votre première connexion, rendez-vous sur : https://locataire.opac-cornouaille.fr/index.php/ premiere-inscription et entrez

- 1. votre numéro client,
- 2. vos nom et prénom,
- $3.$  votre adresse email.

afin de créer vos identifiants de connexion et d'activer votre espace personnel. Les étapes à suivre vous seront détaillées pas à pas à l'écran.

### **CONNEXIONS SUIVANTES**

Pour les connexions suivantes, rendez-vous sur https://locataire.opac-cornouaille.fr et utilisez les identifiants que vous avez choisis lors de votre première connexion. Un bouton d'accès rapide à l'espace locataire est également disponible sur la page d'accueil de notre site internet www.opac-cornouaille.fr

# **DEUX FAÇONS D'ACCÉDER À VOTRE ESPACE**

Pour vous connecter à votre espace, nous mettons à votre disposition :

- un **espace en ligne** accessible à l'adresse https://locataire.opac-cornouaille.fr
- une **application mobile** gratuite téléchargeable sur Android et Apple.

Des fonctionnalités simples & pratiques

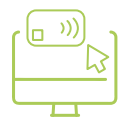

#### **VOTRE SOLDE ET VOS LOYERS**

Consultez la situation de votre compte client, vos derniers règlements et effectuez vos paiements de manière simple et sécurisée.

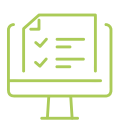

## **VOS DOCUMENTS**

Téléchargez et déposez vos documents (avis d'échéance, attestation d'assurance, ...).

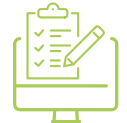

## **VOS DÉMARCHES**

Enregistrez vos demandes administratives et financières et suivez leurs traitements (mettre à jour vos coordonnées, effectuer une demande de stationnement, ...).

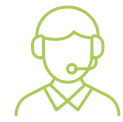

## **VOS NUMÉROS UTILES**

Échangez avec nos équipes et retrouvez les coordonnées de vos contacts référents.

Vne question?

Si vous avez des questions sur l'activation de votre espace locataire ou si vous rencontrez des difficultés de connexion, nos équipes sont à votre écoute au 02 98 65 83 58.

Téléchargez l'application

Retrouvez l'application gratuite sur Android et Apple : OPAC de Quimper-Cornouaille

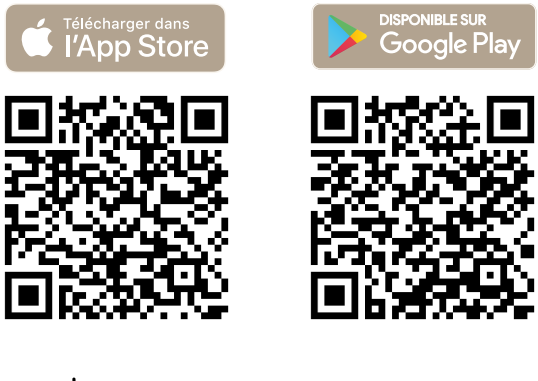

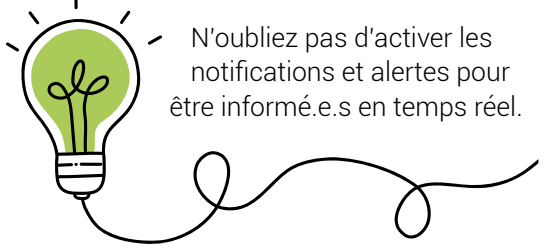

#### OPAC de Quimper-Cornouaille

85 rue de Kergestin - CS 23005 29334 Quimper cedex www.opac-cornouaille.fr

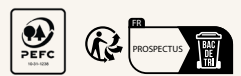

*Ne pas jeter sur la voie publique. © Adobe Stock*